Update to VDI by Day Compute by Night

Now with more vGPUs!

Tony Foster
Principal Technical Marketing Engineer
Dell Technologies – Integrated Solutions Group

VMTN2835 #vmworld #VMTN2835

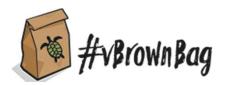

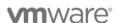

©2021 VMware, Inc. #vmworld #VMTN2835

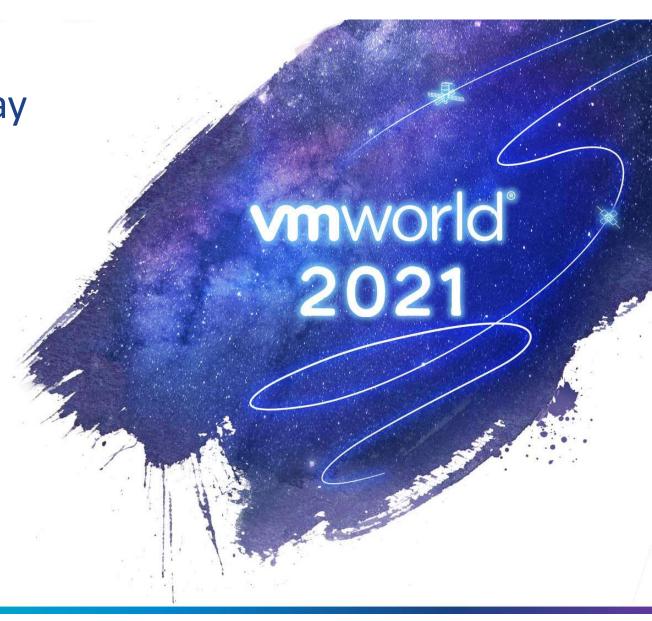

## Required Disclaimer for All Presentations

- This presentation may contain product features or functionality that are currently under development.
- This overview of new technology represents no commitment from VMware to deliver these features in any generally available product.
- Features are subject to change, and must not be included in contracts, purchase orders, or sales agreements of any kind.
- Technical feasibility and market demand will affect final delivery.
- Pricing and packaging for any new features/functionality/technology discussed or presented, have not been determined.

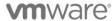

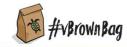

# At a glance

## Overview of VDI by Day Compute by Night

#### **New Features**

- Dynamic vGPU Detection
- Support for most NVIDIA Ampere GPUs
- Parameter adjustments

#### What's Next

- Speed it up
- Support for NVIDIA A16 GPU
- A real application

#### Demo Time

#### Resources

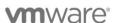

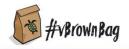

# Overview – What Spare Resources?

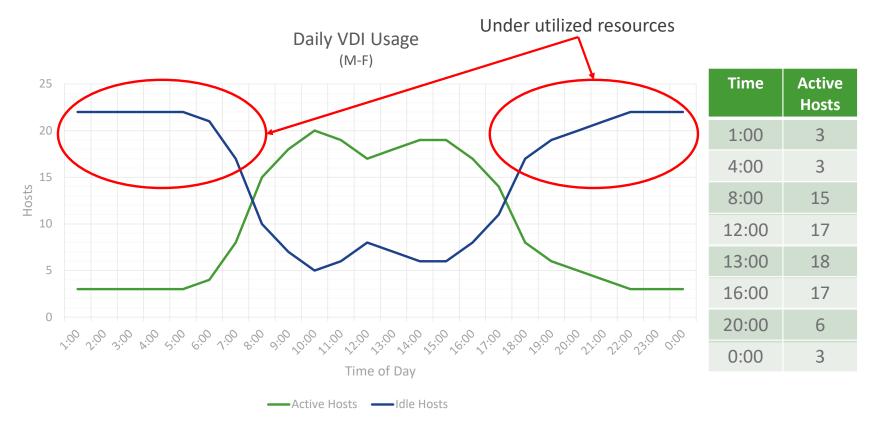

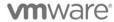

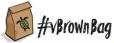

## Overview – How it works

## Simple approach:

- If there are free resources use them for AI Resume AI VM n
- If there are not enough resources for VDI Suspend AI VM n
- Maintain a steady state
- Repeat

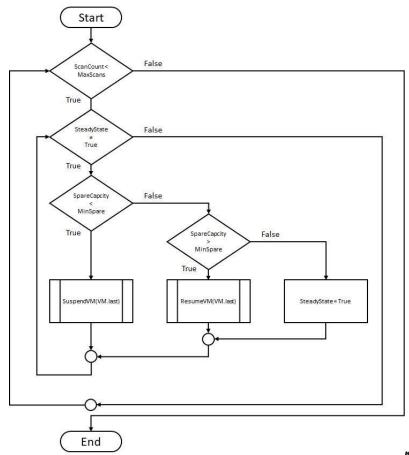

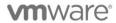

71 veroun Bag

# Overview – What it is Doing

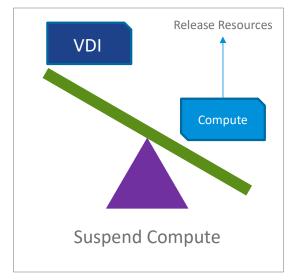

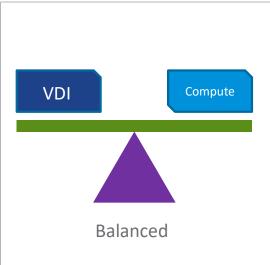

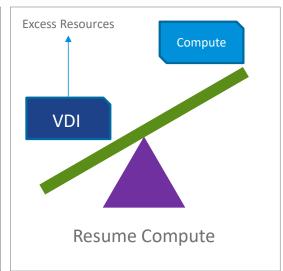

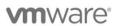

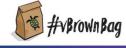

## New Features – Dynamic vGPU Detection

#### Past:

All vGPU profiles placed in an array

#### Results:

- Slower runtime
- · Extra lines of code
- Manual additions of GPUs

#### [System.Collections.ArrayList]SyGPUlist = 8() #Name, vGPU per GPU, vGPU per Board, physical GPUs per board #\$obj = [pscustomobject]@(vGPUname="grid\_p4-4q":vGPUperGPU=2:vGPUperBoard=2; pGPUperBoard=1); \$vGPUlist.add(\$obj)|out-null #\$obj = [pscustomobject]@(vGPUname="grid\_p4-2q";vGPUperGPU=4;vGPUperBoard=4; pGPUperBoard=1); \$vGPUlist.add(\$obj)|out-null #\$obj = [pscustomobject]@(vGPUname="grid p4-iq";vGPUperGPU=8;vGPUperBoard=8; pGPUperBoard=1); \$vGPUlist.add(\$obj)|out-null #\$obj = [pscustomobject]@(vGPUname="grid\_p40-24q";vGPUperGFU=1;vGPUperBoard=1; pGPUperBoard=1); \$vGPUist.add(\$obj)|out-null #\$obj = [pscustomobject]@(vGPUname="grid p40-12q";vGPUperGPU=2;vGPUperBoard=2; pGPUperBoard=1); \$vGPU1ist.add(\$obj)|out-null #\$obj = [pscustomobject]@(vGPUname="grid p40-8q";vGPUperGPU=3;vGPUperBoard=3; pGPUperBoard=1); \$vGPU1ist.add(\$obj)|out-null #\$obj = [pscustomobject]@(vGPUname="grid p40-6q";vGPUperGPU=4;vGPUperBoard=4; pGPUperBoard=1); \$vGPUlist.add(\$obj)|out-null #\$obj = [pscustomobject]@(vGPUname="grid p40-4q";vGPUperGPU=6;vGPUperBoard=6; pGPUperBoard=1); \$vGPUlist.add(\$obj)|out-null #\$obj = [pscustomobject]@(vGPUname="grid p40-4q";vGPUperGPU=8;vGPUperBoard=8; pGPUperBoard=1); \$vGPUlist.add(\$obj)|out-null #\$obj = [pscustomobject]@(vGPUname="grid p40-2q";vGPUperGPU=12;vGPUperBoard=12; pGPUperBoard=1); \$vGPUlist.add(\$obj)|out-null #\$obj = [pscustomobject]@(vGPUname="grid\_p40-1q";vGPUperGPU=24;vGPUperBoard=24; pGPUperBoard=1); \$vGPUlist.add(\$obj)|out-null #\$obj = [pscustomobj]8(vGPUname="grid m60-8q";vGPUperGPU=1;vGPUperBoard=2; pGPUperBoard=2); \$vGPU1ist.add(\$obj)|out-null #\$obj = [pscustomobject]8(vGPUname="grid m60-4q";vGPUperGPU=2;vGPUperBoard=4; pGPUperBoard=2); \$vGPUlist.add(\$obj)|out-null #\$obj = [pscustomobject]@(vGPUname="grid m60-2q";vGPUperGPU=4;vGPUperBoard=8; pGPUperBoard=2); \$vGPUlist.add(\$obj)|out-null #\$obj = [pscustomobject]@(vGPUname="grid m60-1q";vGPUperGPU=8;vGPUperBoard=16; pGPUperBoard=2); \$vGPUlist.add(\$obj)|out-null #\$obj = [pscustomobject]@(vGPUname="grid m60-0q":vGPUperGPU=16:vGPUperBoard=32: pGPUperBoard=2): \$vGPUlist.add(\$obj)|out-null

## Today:

· Profiles are dynamically detected

#### Results:

- Quicker overall execution
- · Fewer lines of code
- · New GPUs easily supported

#### Supported Profiles Module

- Module available on <a href="https://github.com/wondernerd/">https://github.com/wondernerd/</a>
- Incorporated into script

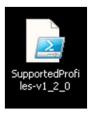

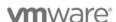

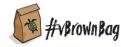

## New Features – Ampere & Parameters

#### Support for Ampere GPUs

- A100\*, A40, & A10
- A16 not generally available

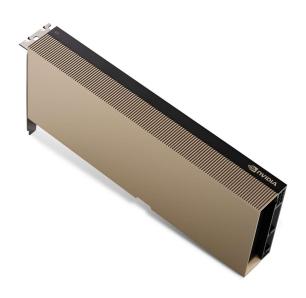

## **Updated Parameters**

- State commands only accepts a single state argument
- \$vGPUSystemCapacity \$vGPUtype \$Cluster "connected"
- Functions default to "connected" state
- Accepted Values are:
  - connected, disconnected, notresponding
- $\bullet$  Due to changes in Get-VMhost command in PowerCLI

\*A100 support is for compute workloads only

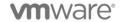

©2021 VMware, Inc. #vmworld #VMTN2835

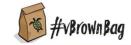

## What's Next

## Speeding up for bigger environments

- Currently using Get-VMhost
- 20+ hosts can take 5+ minutes
- Code re-written with Get-View
- Expected to reduce cycles to 1 minute or less

#### Support for NVIDIA A16 GPU

- Waiting on release & final documentation
- May require some additional code
- Not ideal for Compute workloads

## Dynamic Resource Optimizer

- VM based
- Python based infrastructure
- Robust command set

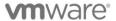

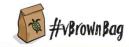

# Demo

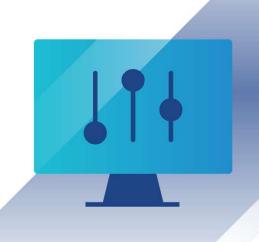

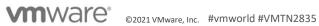

ownBag 10

# Resources

Details on VDI by Day Compute by Night: <a href="https://www.VDIbyDayComputeByNight.com">www.VDIbyDayComputeByNight.com</a>

My blog: www.wondernerd.net

Get the code: <a href="https://www.github.com/wondernerd">www.github.com/wondernerd</a>

Join the community <a href="http://code.vmware.com">http://code.vmware.com</a>

## Reach out:

Twitter @wonder\_nerd LinkedIn.com/in/wondernerd

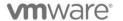

©2021 VMware, Inc.

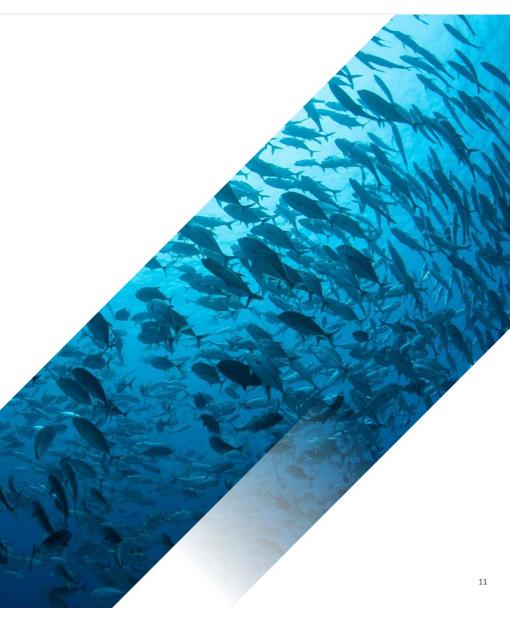

## Sessions you don't want to miss!

[CODE2778] Talk Nerdy to Me, Using Python to Create VMs with vGPUs for AI Workloads

[EUS1289] VDI Nerdfest 2021: Demos That Make Admins Drool

[EUS3107] Nerd Tours: A Tech Deep Dive of the VDI NerdFest 2021 Extravaganza

[VI2222] Got GPUs? Learn How to Set Up Self-Service Access for AI/ML.

[VI1459] Best Practices for Running AI Workloads in VMs on VMware vSphere

[VI1559] vSphere Admin's Guide to Virtual AI Infrastructure for Modern Data Science

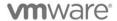

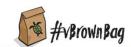

Please take your survey.

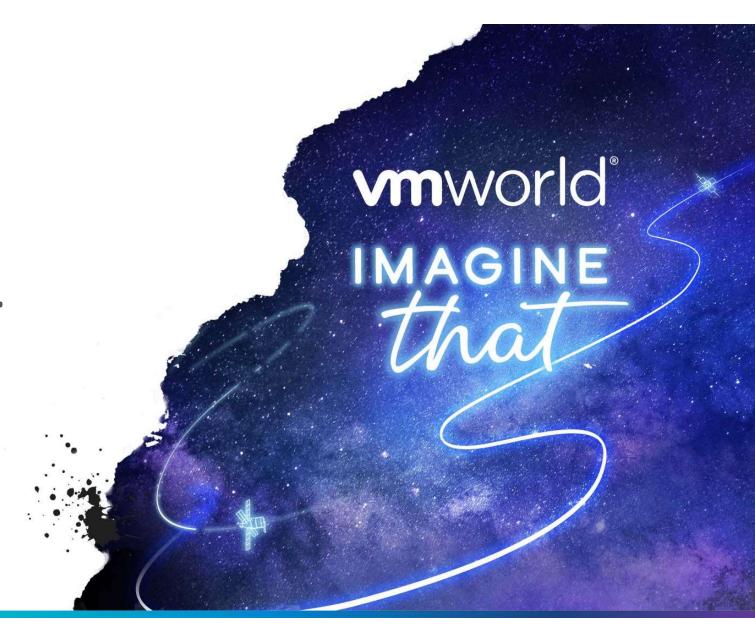

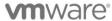

02021 VMware Inc #VMV

Thank you!

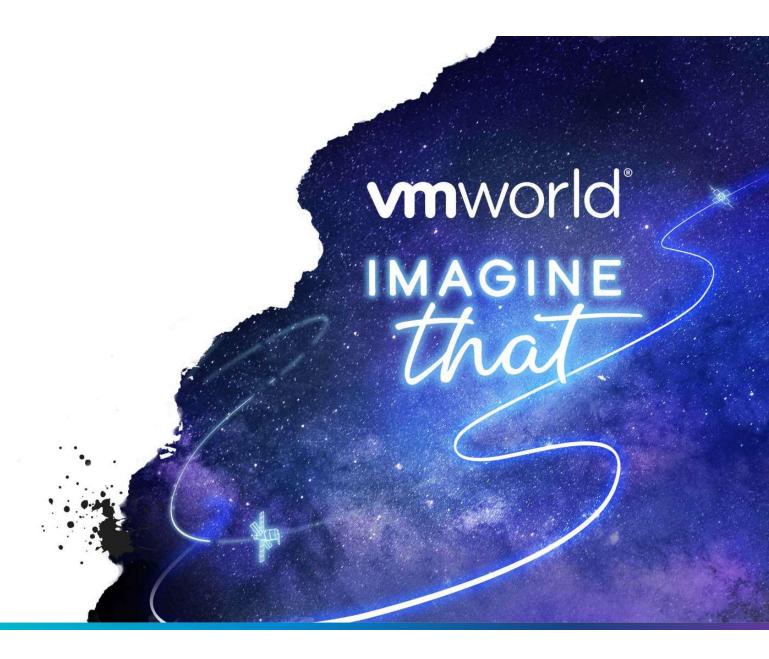

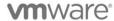

02021 VMware Inc #VMV